# OfficeforMacHelp.com

Your unofficial source for help

# OfficeforMacHelp.com

Your unofficial source for help

#### Richard Kmieciak

Program Manager, Outlook for Mac Macintosh Business Unit Microsoft

# OfficeforMacHelp.com

Your unofficial source for help

#### William Smith

Technical Analyst Merrill Communications LLC Saint Paul, MN

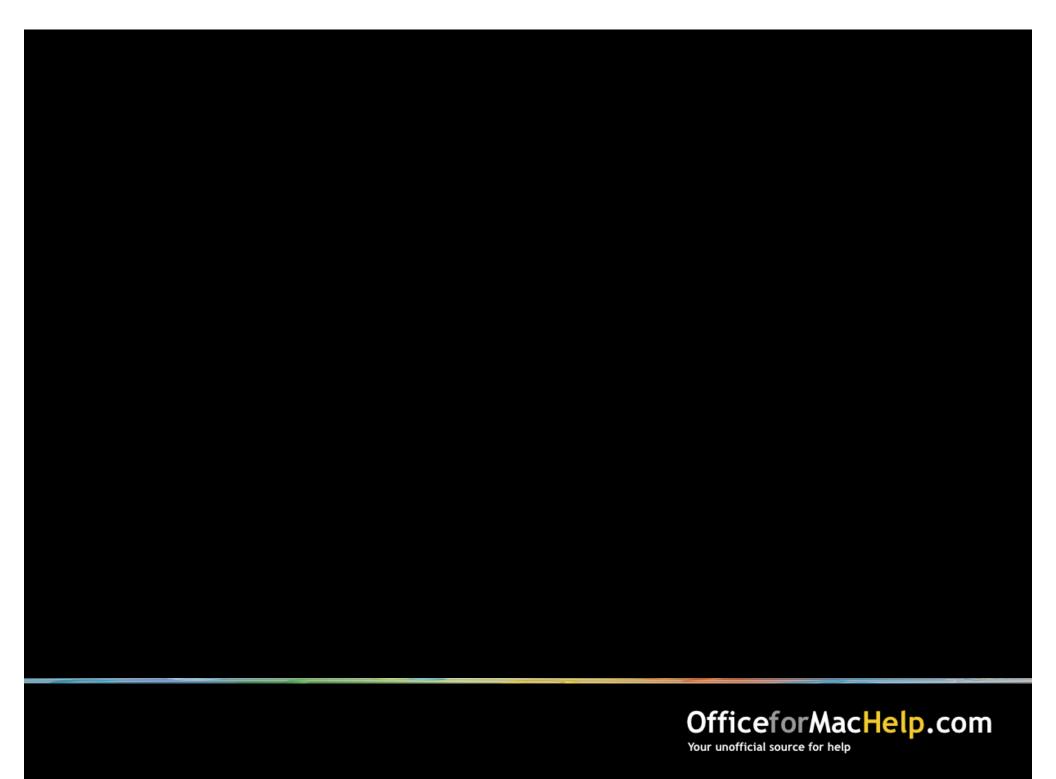

# Outlook: Mac for Exchange Administrators

| change | Web  | Servi | ces |
|--------|------|-------|-----|
| .0     | VVCR |       |     |

- □ Configuration
- ☐ Troubleshooting

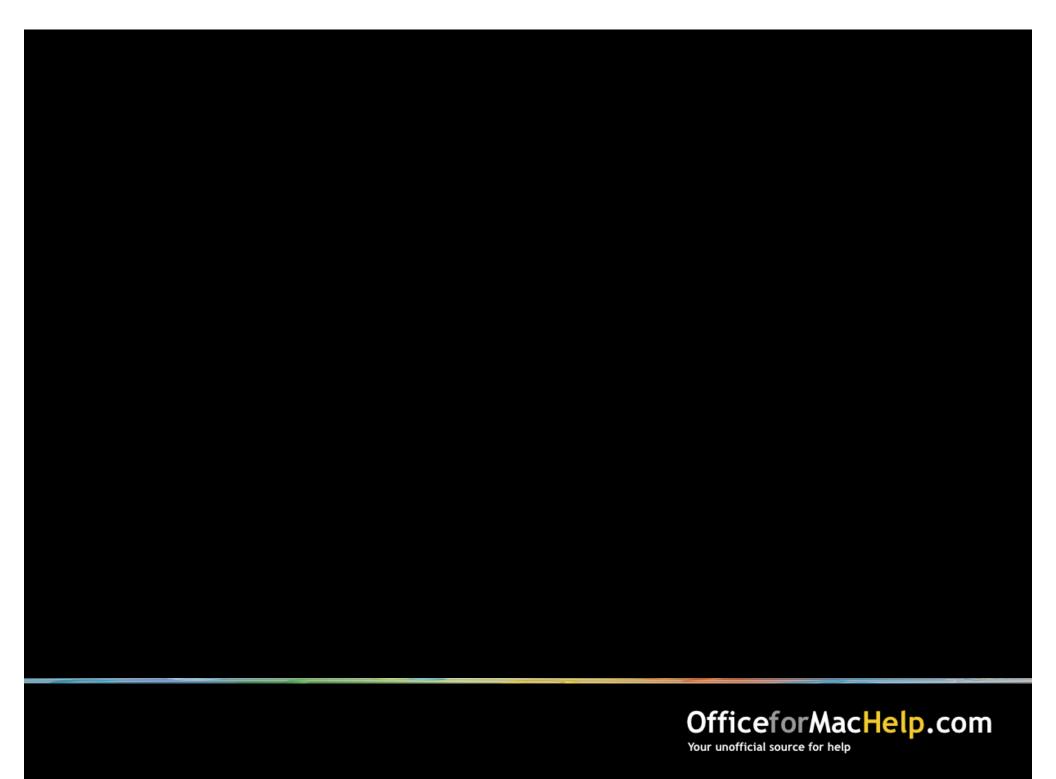

#### What is it and why should I care?

- Published protocol
- Better performance
- Additional features not found in WebDAV
- Will eventually replace MAPI
- Built with Macs in mind

#### Published protocol

- Works over HTTP to provide "anywhere access"
- XML provides a standard message format for exchanging information between client and server
- Apple developed Mail's Exchange support against EWS

#### Better performance

- EWS is faster than WebDAV (one call vs. six)
- Works well with large numbers of messages per folder

#### Additional features not found in WebDAV

- Category, Tasks and Notes syncing
- Support for complex calendaring
- GAL lookups without LDAP
- Sync iPhone photos to Contacts

#### Will eventually replace MAPI

- Outlook for Windows is the only MAPI client
- Eventually, both Mac and Windows will talk the same language

#### Built with Macs in mind

- MacBU worked with Exchange team to design the protocol
- EWS is built on platform agnostic technologies such as SOAP and XML

What are the languages of Exchange 2003?

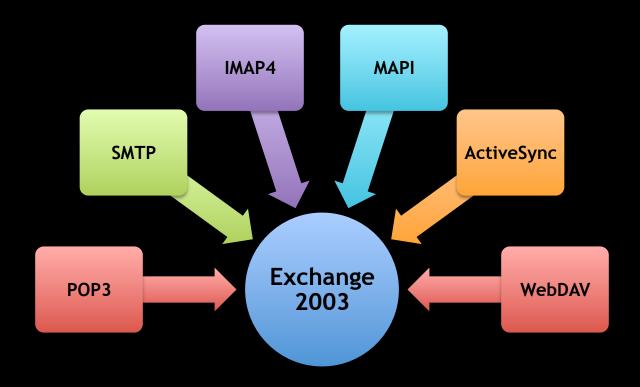

What are the languages of Exchange 2007?

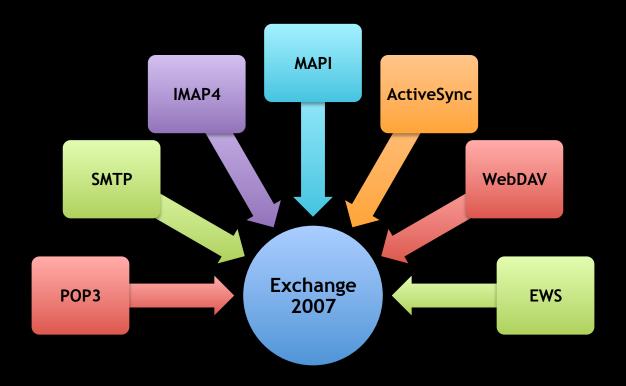

What are the languages of Exchange 2007?

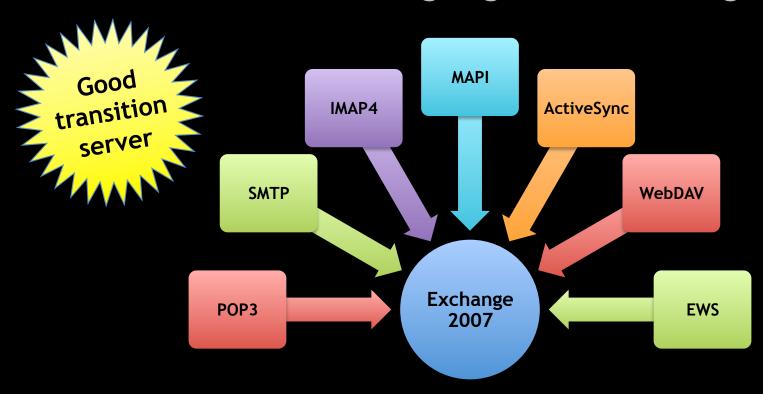

What are the languages of Exchange 2010?

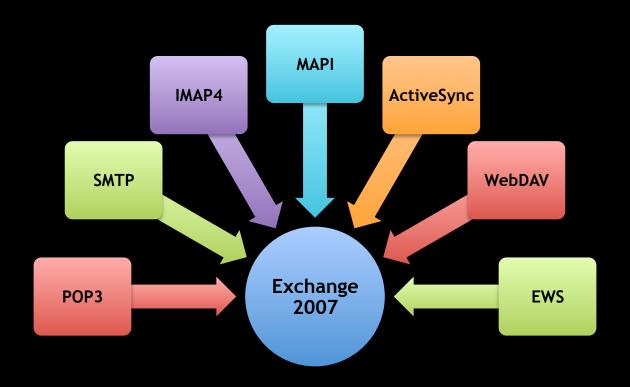

What are the languages of Exchange 2010?

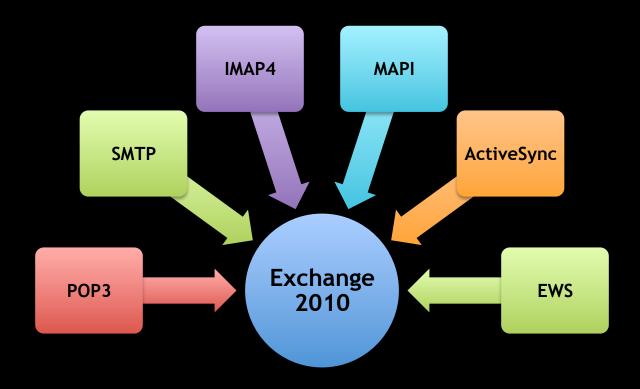

|                  | Entourage<br>2004 | Entourage<br>2008 | Entourage<br>EWS | Outlook<br>for Mac | Apple<br>Mail |  |
|------------------|-------------------|-------------------|------------------|--------------------|---------------|--|
| Exchange<br>2003 |                   |                   | X                | X                  | X             |  |
| Exchange<br>2007 |                   |                   |                  |                    |               |  |
| Exchange<br>2010 | X                 | X                 |                  |                    |               |  |

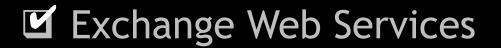

☐ Troubleshooting

#### Server Requirements

- Exchange Server 2007, SP1 with rollup 4 or higher
- DNS infrastructure

#### Server Essentials

- LDAP
- Autodiscover
- EWS enabled on Outlook Web Access (OWA)

#### Client Requirements

- Outlook 2011 or Entourage, Web Services Edition
- Network and/or Internet connection

#### Client Essentials

- Bound to Active Directory for Kerberos
- Root certificate for certificates and smart cards

Simple — Complex

#### Autodiscover

#### Pros

- Setup based on user Email address
- Little user instruction required

#### Cons

- Requires setup by Exchange administrator
- Involves DNS configuration

#### Ideal

Well-supported
Exchange environments
and networks

|       | Simple                                                                                                   |                                                                                                    | → Complex |
|-------|----------------------------------------------------------------------------------------------------|----------------------------------------------------------------------------------------------------|-----------|
|       | Autodiscover                                                                                             | Manual                                                                                                    |           |
| Pros  | <ul> <li>Setup based on user E-mail address</li> <li>Little user instruction required</li> </ul>         | Requires little effort by support staff                                                                     |           |
| Cons  | <ul> <li>Requires setup by<br/>Exchange administrator</li> <li>Involves DNS<br/>configuration</li> </ul> | <ul> <li>May be confusing to non-<br/>technical users</li> <li>Must distribute<br/>documentation</li> </ul> |           |
| Ideal | Well-supported     Exchange environments     and networks                                                | Small organizations                                                                                         |           |

|       | Simple                                                                                                   |                                                                                                    | Complex                                                                    |
|-------|----------------------------------------------------------------------------------------------------|----------------------------------------------------------------------------------------------------|----------------------------------------------------------------------------|
|       | Autodiscover                                                                                             | Manual                                                                                             | Scripted                                                                   |
| Pros  | <ul> <li>Setup based on user E-mail address</li> <li>Little user instruction required</li> </ul>         | Requires little effort by support staff                                                            | <ul><li>Highly customizable</li><li>Can be invisible to the user</li></ul> |
| Cons  | <ul> <li>Requires setup by<br/>Exchange administrator</li> <li>Involves DNS<br/>configuration</li> </ul> | <ul> <li>May be confusing to non-technical users</li> <li>Must distribute documentation</li> </ul> | <ul><li>Requires scripting knowledge</li><li>Requires testing</li></ul>    |
| Ideal | <ul> <li>Well-supported         Exchange environments         and networks     </li> </ul>               | Small organizations                                                                                | Poorly supported networks with many users                                  |

# Configuration: Scripted

#### Outlook Exchange Setup 4.0

- Does not require Autodiscover
- Customizable for different organizations
- Can be set to run interactively or silently
- Utilizes the /System/Library/User Template folder or the Office First Run folder

Configuration: Scripted

# Demo

Use AppleScript to configure Outlook for Mac for Exchange

Configuration

☐ Troubleshooting

## Troubleshooting

#### Common issues

- Connection
- Synchronization
- Data corruption
- Perceived problems

#### Logging

- Mildly useful to administrators but may lead to source of the problem
- Enable in Outlook for Mac under
   Window menu → Error Log → Settings wheel

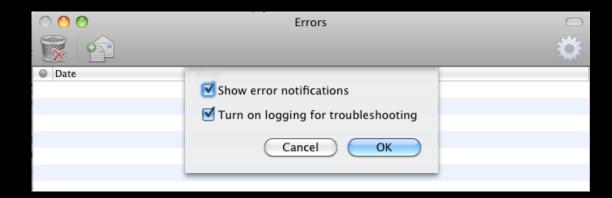

#### Logging

- Log file appears on the desktop name "Microsoft Outlook\_Troubleshooting\_#.log"
- Search for "DNS"
- Search for "failed"
- Search for "code"
- Do not search for "error" many results returned are "NoError"

#### Autodiscover

- Should be configured internally and externally
- Enable Outlook logging and search for "autodiscover" in the" Microsoft Outlook\_Troubleshooting\_0.log" file on the Desktop

```
604us, d
               433us] Outlook Exchange Auto Configure: === Performing autodiscover for william.smith@merrillcorp.com
604us, d
                 Ous] Outlook Exchange Auto Configure: --- HTTPS endpoints
604us, d
                 Øus] Outlook Exchange Auto Configure: Querying https://merrillcorp.com/autodiscover/autodiscover.xml
606us, d
                 2us] Outlook Exchange Auto Configure: Querying https://autodiscover.merrillcorp.com/autodiscover/autodiscover.xml
614us, d
                 8us] Outlook Exchange Auto Configure: Error code: 114
614us, d
                 Ous] Outlook Exchange Auto Configure: --- HTTP redirect endpoint
622us, d
                 8us] Outlook Exchange Auto Configure: --- DNS SRV method
635us. d
                13us] Outlook Exchange Auto Configure: Error code: -3176
635us. d
                 @us] Outlook Exchange Auto Configure: No _autodiscover._tcp.merrillcorp.com service found
635us, d
                 Øus] Outlook Exchange Auto Configure: === Failed to retrieve autodiscover settings for william.smith@merrillcorp.com
                64us] Outlook Exchange Web Services: EWS: Received response on connection=0x2630e8, status=-18800(200)
699us. d
```

#### **Autodiscover**

 If Autodiscover is configured incorrectly, use AppleScript Editor to disable in the service in Outlook for Mac

```
tell application "Microsoft Outlook" set background autodiscover ¬ of exchange account 1 to true end tell
```

## Troubleshooting: Connection

### Exchange Remote Connectivity Analyzer

- Tests external connection to Exchange
- Requires a test account with credentials
- Useful to Exchange administrators

https://www.testexchangeconnectivity.com/

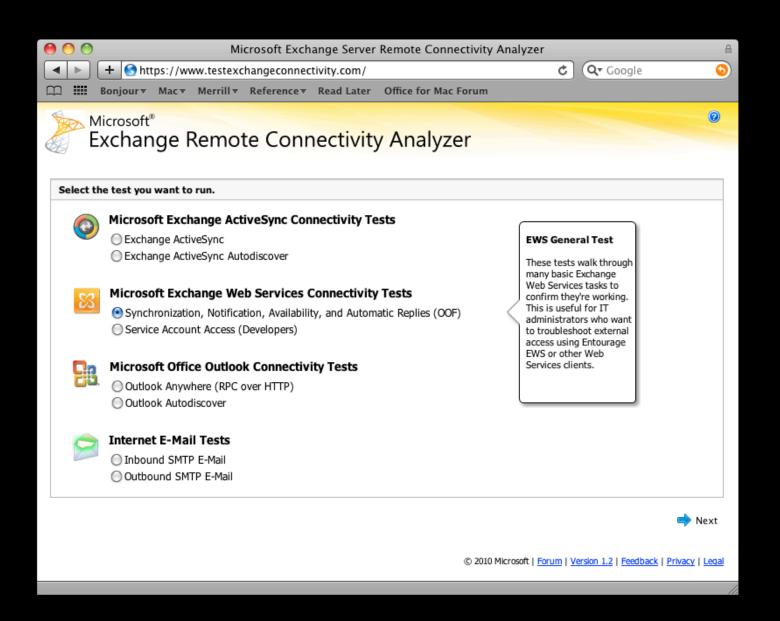

## Troubleshooting: Synchronization

### Verify that Outlook for Mac is not syncing

- Compare with Outlook Web Access (OWA)
- Compare with iPhone or other mobile device
- Identify whether one or two folders have stopped syncing or multiple folders have stopped syncing
- Verify Sent Items folder
- Verify Calendar events
- Verify Contacts
- Verify Tasks
- Verify Notes

## Troubleshooting: Synchronization

#### Empty folder caches

- Right-click a folder or an account and select Folder Properties...
- Click the **Empty** button
- This may take a few minutes depending on the size of the folder
- Back up Sent Items, Calendar and Contacts first

## Troubleshooting: Synchronization

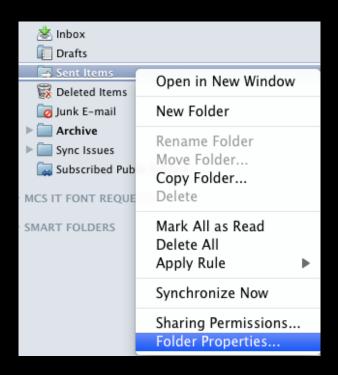

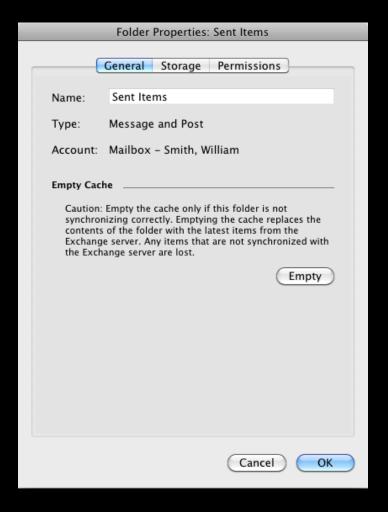

#### New Database in Outlook for Mac

- Located in
  - ~/Documents/Microsoft User Data
    /Office 2011 Identities/Main Identity
- "Time Machine friendly"
- Two parts: Database file and Data Records folder
- Database file is the "index"
- Data Records folder is the "data"
- If Outlook detects a problem, it deletes the Database and rebuilds it from Data Records

#### What does data corruption look like?

- Missing messages
- Duplicate messages
- Frequent crashing
- Appearance issues
- Preferences don't stick

#### **Database Utility**

- Launch Outlook for Mac with Option key held down
- Rebuild Database or
- Create new identity
- Data is first duplicated then repaired, allowing the user to revert if something goes wrong
- Do not attempt to alter or delete individual Data Records files
- Starting a new identity and creating the Exchange account again may be a better solution

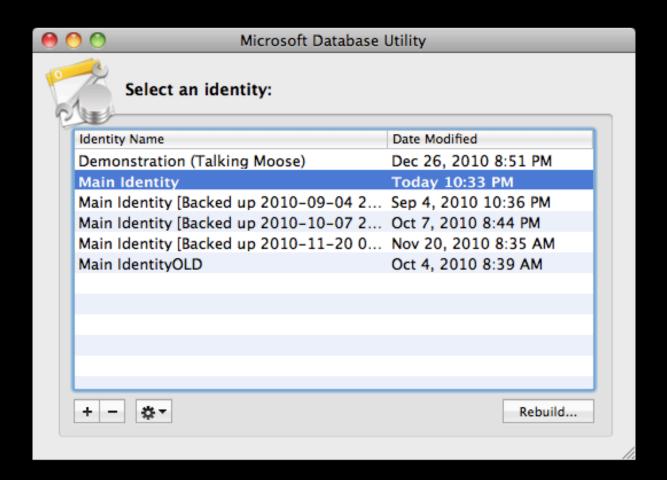

## Troubleshooting

#### Perceived problems

Some issues are either by design or are not yet implemented in Outlook

- Folders "On My Computer" are automatically hidden with solo Exchange accounts
- Contacts Search uses LDAP only—must use To, Cc or Bcc field for GAL lookups when LDAP is not present (resource scheduling)

## Troubleshooting

#### Perceived problems

Some issues are either by design or are not yet implemented in EWS

- Default attachment size for EWS is 10MB
- Server side rules not yet supported by EWS
- EWS does not currently support "push"
- Status flags (Reply, Reply All and Forward) do not sync between ActiveSync devices and Exchange Web Services
- Categories sync but not category colors

**Exchange Web Services** 

Configuration

Troubleshooting

#### Resources and information

#### Office for Mac 2011 Administrator's Guide

http://mac2.microsoft.com/help/office/14/en-us/admin

Exchange Remote Connectivity Analyzer https://www.testexchangeconnectivity.com/

#### Resources and information

# OfficeforMacHelp.com

Outlook Exchange Setup 4.0 / outlook/exchange/setup-script/

Resource scheduling / outlook/exchange/resource-scheduling/

Exchange FAQs /outlook/faqs-2/

# OfficeforMacHelp.com

Your unofficial source for help

William Smith

E-mail: bill@officeformachelp.com

Twitter: @meck

Richard Kmieciak

E-mail: rkmiec@exchange.microsoft.com